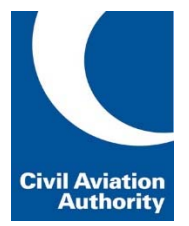

## **Instructions on how to add funds to an ATO account on e-Licensing**

Approved Training Organisations (ATOs) can make a payment a for an e-Licensing service at the time of submitting individual applications. However, ATOs can also prefund their e-Licensing account so that funds are available to allow the submission of applications without having to input payment details each time.

There are two ways to add funds to an account on e-Licensing:

## **1 Direct payment to the CAA**

Direct payment requires payment to the CAA through online banking. Payment details for the CAA can be found on our website here.

When making direct payments the payee should ensure that the e-Licensing account to be credited is clearly specified. This must include the ATO company "Name" as shown in e-Licensing and it should be noted that the purpose of the transaction is to fund the e-Licensing account with using the term "E-L".

## **2 Adding funds to an account using a credit card**

e-Licensing and e-Exams allows ATO users to fund the ATO account bay making a card payment using the process outlined below. Note the CAA cannot accept card payments for more than £25,000.

The process below assumes that a user has been granted access to e-Licensing and e-exams on behalf of the ATO.

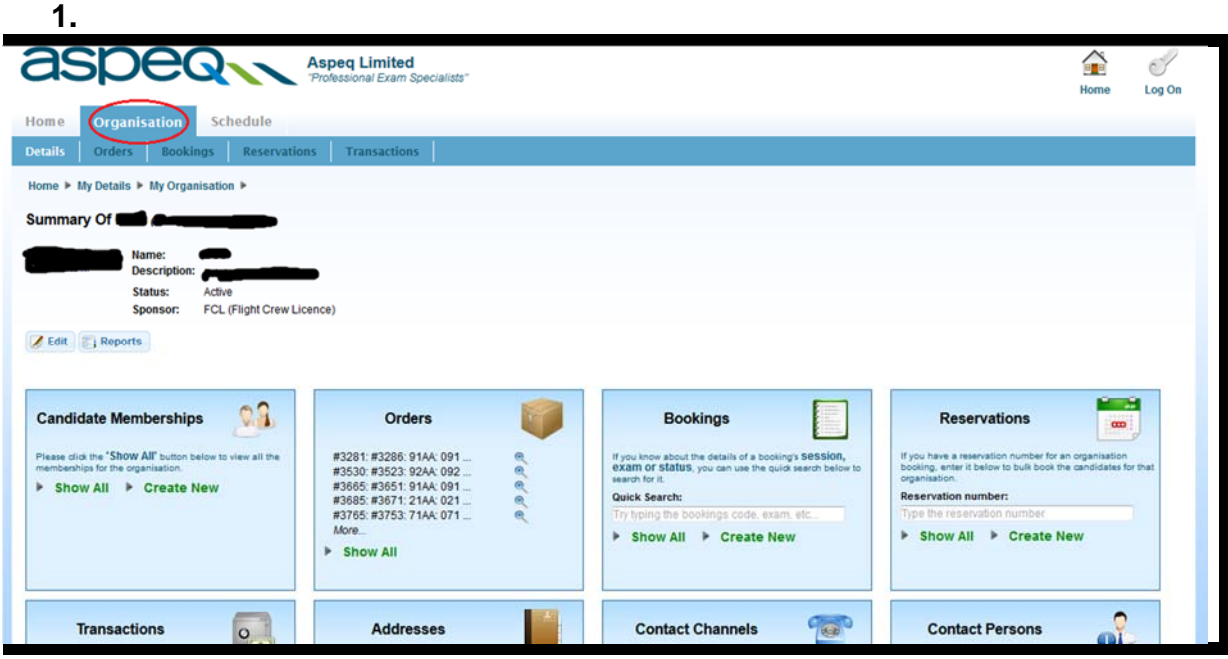

Click on the 'Organisation' tab.

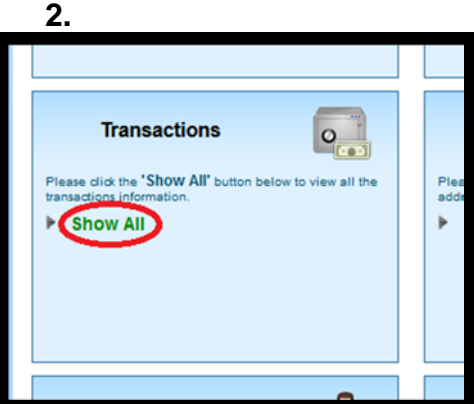

In the 'Transactions' box click on 'Show All'.

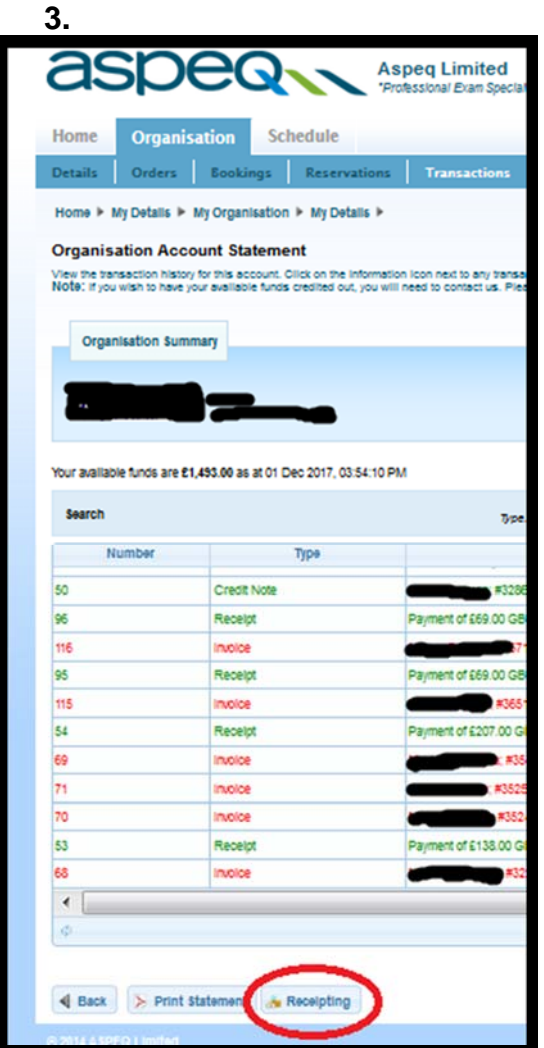

 On the 'Organisation Account Statement' screen– click on the 'Receipting' tab at the bottom of the screen.

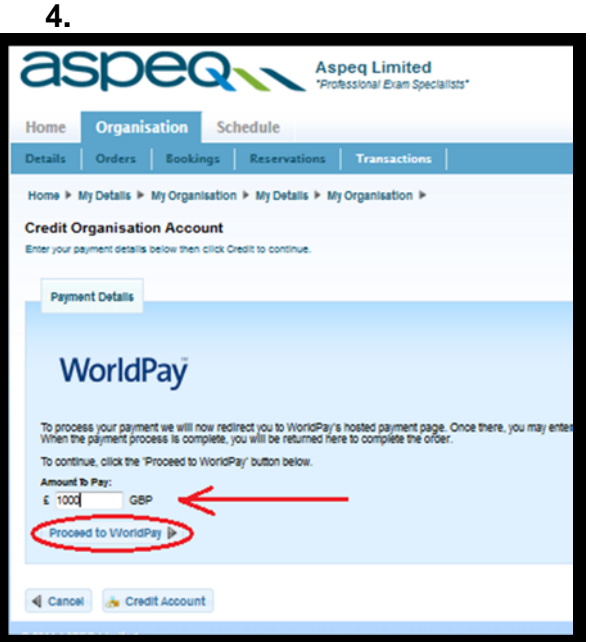

**Enter the amount you would like to prefund the account with and proceed to the** WorldPay payment screen and follow the payment instructions from there.